### EDICIÓN MARAVILLAS DEL OCÉANO

**PIEZA AQUI!** 

**NOTA: Pixicade Sparks está diseñado para usarse con Pixicade Mobile Game Maker. Asegúrate de que la aplicación Pixicade Mobile Game Maker esté instalada en tu dispositivo y de haber iniciado sesión en una cuenta activa de Pixicade para continuar.**

**MGR'S** 

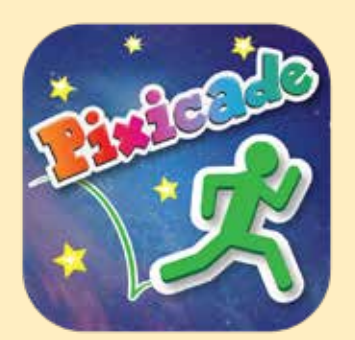

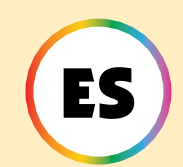

1. Comienza dibujando un juego de Get the Goals o Maze Maker.¡Asegúrate de dejar espacio para tus Pixicade Sparks!

### **GETTHE GOALS OMAZE MAKER**

- 2. Abre los powerups de tu juego.
- 3. Haz clic en la pestaña SPARKS, en la parte superior izquierda de la pantalla.
- 4. Selecciona la categoría Océano. Arrastra los Pixicade Sparks que desees agregar a tu juego desde el menú de la izquierda
- 5. Arrastra desde la esquina del spark para hacerlo más grande o pequeño. Arrastra el controlador con punto azul para rotarlo.
- 6. Cuando hayas terminado de ajustar tu spark, simplemente toca en cualquier lugar fuera del spark para anular su selección y abrir el menú de Sparks nuevamente.

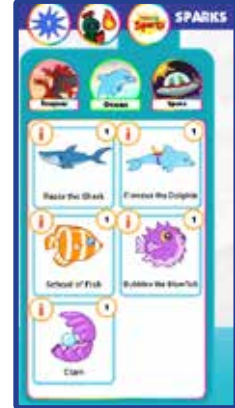

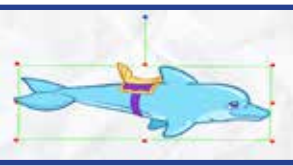

1

# Finneus el Delfín

¡Este delfín juguetón , Finneus, te elevara a lo largo del nivel! ¡Solo asegúrate que esté en la dirección en la que deseas ir!

# JUGAR

El delfín girará en círculos en el lugar donde lo coloques. Cuando el avatar toque al delfín, éste saltará sobre su espalda. Un botón nuevo con silla de delfín aparecerá; Toca este botón cuando el delfín esté mirando en la dirección en la que deseas que te lleve y el delfín comenzará a nadar. Toca ese botón nuevamente para saltar del delfín.

El delfín puede llevar al avatar de forma segura a través del nivel sobre por todos los objetos y colores, pero ten cuidado donde aterrizas cuando saltes del delfín, ¡y asegúrate de saltar antes de que te saque de la pantalla!

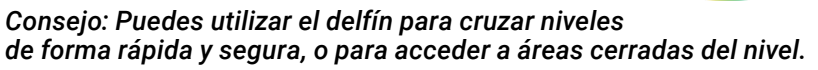

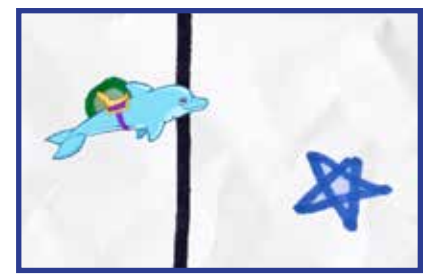

### POWERUPS

**Con los powerups de SPARKS, puedes ajustar el TIEMPO DE GIRO y la VELOCIDAD DE NADO.**

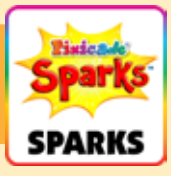

### TIEMPO DE GIRO

Esto ajusta la rapidez con la que el delfín gira en círculos mientras espera que se acerque tu avatar. Arrastra el control deslizante hacia la derecha para que el delfín gire más rápido y hacia la izquierda para girar más lento.

### VELOCIDAD DE NADO

Esto ajusta la rapidez con la que el delfín nada a través del nivel. Arrastra el control deslizante hacia la derecha para nadar más rápido y hacia la izquierda para nadar más lento.

### Razor el Tiburón

¡El tiburón Razor acecha debajo de la superficie o fuera de la pantalla hasta que esté listo para tomar un bocadillo! ¡Razor masticará felizmente a tu avatar o se tragará los objetivos! ¡Golpea a Razor con tu dedo antes de que se vaya nadando para que escupa los objetivos!

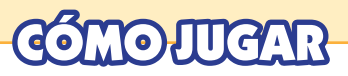

El tiburón nadará de un lado a otro en la parte inferior de la pantalla. Después de unos segundos, saltará hacia uno de los objetivos o hacia tu avatar.

Cuando Razor se come los objetivos, ¡aún tendrás que recogerlos! Toca al tiburón cuando esté saltando para que escupa los objetivos a sus lugares originales. Sin embargo, si Razor se come al avatar, ¡se acaba el juego!

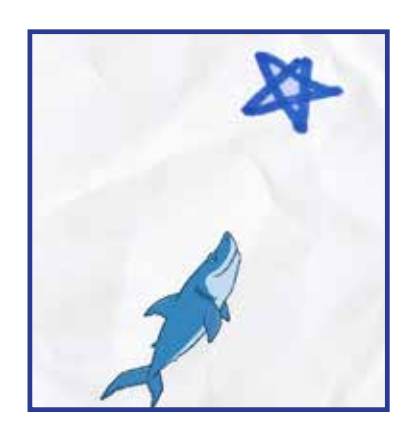

**POWERUPS** 

**Con los powerups de SPARKS, puedes ajustar la VELOCIDAD DE NADO y el TIEMPO DE ACECHO.**

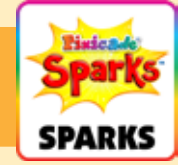

### VELOCIDAD DE NADO

Esto ajusta la velocidad a la que nada el tiburón cuando salta para comerse tus objetivos y tu avatar. Arrastra el control deslizante hacia la derecha para nadar más rápido y hacia la izquierda para nadar más lento.

#### TIEMPO DE ACECHO

Esto ajusta cuánto tiempo el tiburón nada hacia adelante y atrás antes de saltar al juego. Elige un rango de tiempo; Arrastra el controlador izquierdo para establecer el mínimo y el derecho para establecer el máximo.

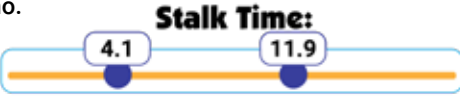

### Banco de Peces

¡Cuando estos peces se reúnen es un espectáculo! Desafortunadamente, ¡pueden ser lo único que puedas ver por un tiempo determinado! ¿Podrá tu avatar sobrevivir el tiempo suficiente hasta que se dispersen y volver al juego?

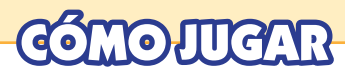

Los peces nadarán uno a la vez hasta el lugar donde colocaste tu Spark. Una vez que todos los peces se hayan reunido, se alejarán nadando, cubriendo la pantalla durante unos segundos mientras lo hacen.

Después de haber nadado a través de la pantalla, comenzarán a reunirse en el mismo lugar nuevamente y lo repetirán hasta que termine el juego.

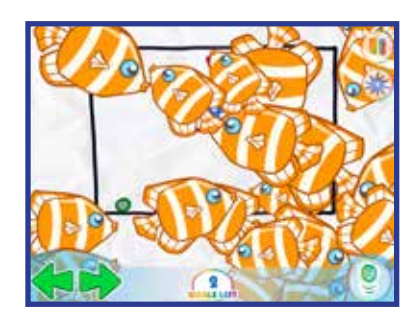

POWERUPS

**Con los powerups de SPARKS, puedes ajustar el NÚMERO DE PECES y el TIEMPO POR PEZ.**

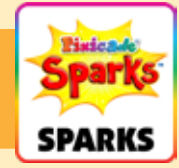

#### NÚMERO DE PECES

Esto ajusta la cantidad de peces que habrá en el banco.

#### TIEMPO POR PEZ

Esto ajusta el tiempo que tarda cada pez en nadar hacia el punto de reunión.

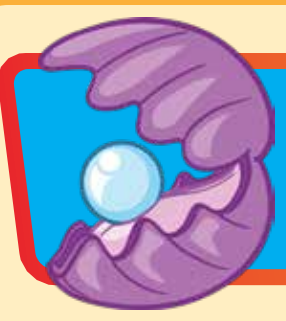

### ALMEJA

¡Recoge la perla rápidamente o tu avatar podría ser devorado! Si logras agarrar la perla, se guardará en tu inventario. ¡Toca la perla y tu avatar se convertirá en una almeja que puede comerse objetos peligrosos! Toca la perla nuevamente para volver a tu avatar original.

# JUGAR

Salta a la boca de la almeja para robarle la perla, pero asegúrate de saltar antes de que la boca de la almeja se cierre de golpe o ¡se terminará el juego!

Después de que el avatar haya recogido la perla, aparecerá un botón nuevo con una perla. ¡Toca ese botón para transformarte en una almeja que puede comer objetos rojos y morados!

Cuando el avatar se transforme en una almeja, tendrás una altura de salto más corta y te moverás más lento. Después de unos segundos, la transformación desaparecerá y volverás a un avatar normal.

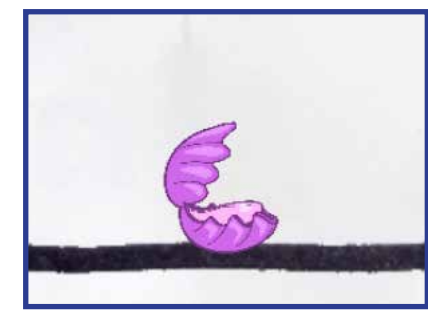

*Consejo: ¡Puedes usar la almeja para eliminar obstáculos que bloquean las metas y otras áreas del nivel!*

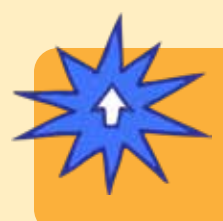

## POWERUPS

**Con los powerups de SPARKS, puedes ajustar la DURACIÓN. La duración ajusta cuánto tiempo tu avatar permanece transformado en una almeja. Arrastra el control deslizante hacia la derecha para que dure más y hacia la izquierda para que dure menos.**

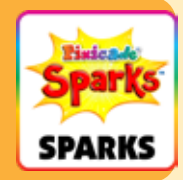

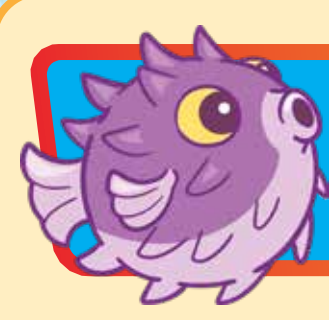

### Bubbles el pez globo

¡Bubbles, el pez globo, se asusta fácilmente! Si te acercas demasiado, ¡prepárate para una explosión burbujeante que podría hacerte atravesar el nivel!

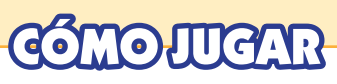

Cuando el avatar se acerca demasiado al pez globo, este comenzará a perseguirlo y soplar burbujas.

Pasados unos segundos, el pez globo dejara de soplar burbujas y volverá al lugar del nivel en el que estaba colocado. El pez globo puede detectar al avatar y nadar a través de paredes negras, ¡así que ten cuidado!

*Consejo: puedes usar el pez globo para crear un obstáculo que potencialmente pueda empujar al avatar hacía objetos peligrosos o dificultar aún más el acceso a áreas del nivel.*

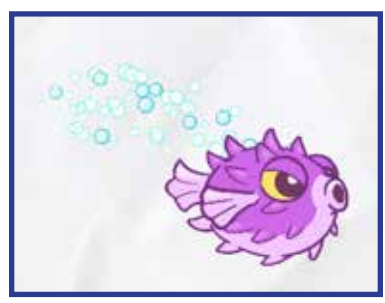

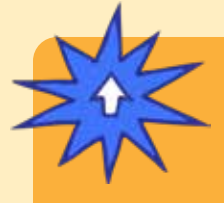

# POWERUPS

**Con los powerups de SPARKS, puedes ajustar el RANGO DE EMPUJE, el RANGO DE SUSTO, la FUERZA DE EMPUJE, la DURACIÓN DE LA PERSECUCIÓN y la VELOCIDAD DE LA PERSECUCIÓN.**

*Los potenciadores continúan en la página siguiente.*

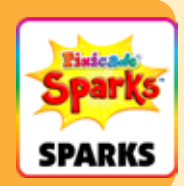

# Bubbles el pez globo Cont.

# **POWERUPS**

**Con los powerups de SPARKS, puedes ajustar el RANGO DE EMPUJE, el RANGO DE SUSTO, la FUERZA DE EMPUJE, la DURACIÓN DE LA PERSECUCIÓN y la VELOCIDAD DE LA PERSECUCIÓN.**

#### RANGO DE EMPUJE

Esta configuración ajusta qué tan cerca debe estar el pez globo para empujar al avatar.

En la pantalla de powerups verás un cuadro rojo que representa el rango de empuje. Arrastra el control deslizante hacia la izquierda para reducir el área y hacia la derecha para agrandarla.

#### RANGO DE SUSTO

El rango de susto ajusta qué tan lejos o qué tan cerca debe estar el avatar para que el pez globo lo persiga.

En la pantalla de powerups verás un círculo verde que representa el rango de susto. Arrastra el control deslizante hacia la izquierda para reducir el área y hacia la derecha para agrandarla.

#### FUERZA DE EMPUJE

Esta configuración ajusta la fuerza con la que el pez globo sopla sus burbujas. Arrastra el control deslizante hacia la izquierda para debilitar las burbujas y hacia la derecha para fortalecerlas.

### DURACIÓN DE LA PERSECUCIÓN

Esta configuración ajusta cuánto tiempo el pez globo perseguirá al avatar. Arrastra el control deslizante hacia la izquierda para que persiga al avatar durante menos tiempo y hacia la derecha para que lo persiga durante más tiempo.

#### VELOCIDAD DE PERSECUCIÓN

Esta configuración ajusta la velocidad a la que puede nadar el pez globo. Arrastra el control deslizante hacia la izquierda para que nade más lento y hacia la derecha para que nade más rápido.

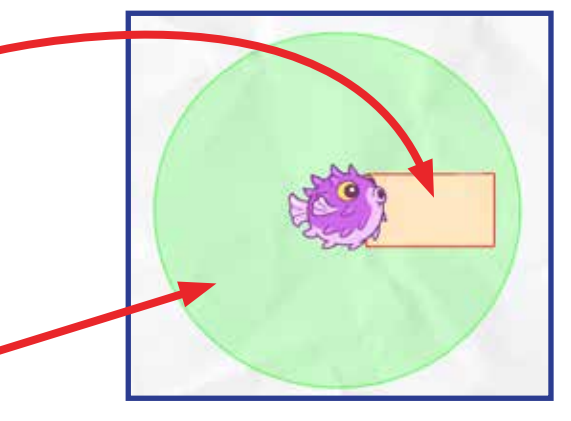

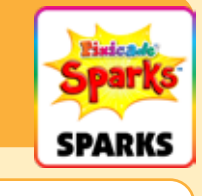

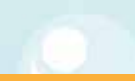